# **SONY**

# Blu-ray Disc™ / Συσκευή

# Απλό εγχειρίδιο χρήσης

Για να δείτε τις οδηγίες για σύνθετες δυνατότητες, κάντε λήψη των Οδηγιών χρήσης από την ακόλουθη διαδικτυακή τοποθεσία:

### www.sony.eu/support

### 2 [ΠΡΟΕΙΔΟΠΟΙΗΣΗ](#page-1-0)

#### **[Ξεκινώντας](#page-6-0)**

- <sup>7</sup> [Τηλεχειριστήριο](#page-6-1)
- 9 Βήμα [1: Σύνδεση της συσκευής αναπαραγωγής](#page-8-0)
- 10 Βήμα [2: Προετοιμασία για σύνδεση δικτύου](#page-9-0)
- 10 Βήμα [3: Εύκολη διαμόρφωση](#page-9-1)

#### **[Αναπαραγωγή](#page-12-0)**

- 13 [Αναπαραγωγή δίσκου](#page-12-1)
- 14 [Αναπαραγωγή από συσκευή USB](#page-13-0)
- 14 [Αναπαραγωγή μέσω δικτύου](#page-13-1)

#### **[Διαδίκτυο](#page-14-0)**

- 15 [Περιήγηση διαδικτυακών τοποθεσιών](#page-14-1)
- 15 [Ενημέρωση λογισμικού](#page-14-2)

#### **[Πρόσθετες πληροφορίες](#page-15-0)**

- 16 [Δίσκοι με δυνατότητα αναπαραγωγής](#page-15-1)
- 16 [Τύποι αρχείων με δυνατότητα αναπαραγωγής](#page-15-2)
- 19 [Προδιαγραφές](#page-18-0)

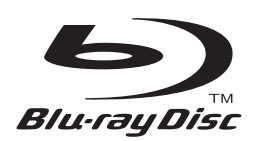

# <span id="page-1-0"></span>**ΠΡΟΕΙΔΟΠΟΙΗΣΗ**

Για να μειώσετε τον κίνδυνο πυρκαγιάς ή ηλεκτροπληξίας, μην εκθέτετε αυτήν τη συσκευή σε σταγόνες ή πιτσιλιές και μην τοποθετείτε αντικείμενα με υγρά, όπως βάζα, επάνω στη συσκευή.

Για την αποφυγή ηλεκτροπληξίας, μην ανοίγετε το περίβλημα. Αναθέστε την εκτέλεση εργασιών επιδιόρθωσης μόνο σε εξειδικευμένο προσωπικό.

Η αλλαγή του καλωδίου σύνδεσης με το δίκτυο ρεύματος πρέπει να εκτελείται μόνο σε ένα εξουσιοδοτημένο κατάστημα σέρβις.

Μην εκθέτετε μπαταρίες ή συσκευές με τοποθετημένες τις μπαταρίες σε υπερβολική θερμότητα, όπως ηλιακό φως ή φωτιά.

### **ΠΡΟΣΟΧΗ**

Η χρήση οπτικών οργάνων με το παρόν προϊόν αυξάνει τον κίνδυνο για τα μάτια. Καθώς η ακτίνα λέιζερ που χρησιμοποιείται σε αυτό το Blu-ray Disc/τη συσκευή αναπαραγωγής DVD είναι επιβλαβής για τα μάτια, μην επιχειρήσετε να αποσυναρμολογήσετε το περίβλημα. Αναθέστε την εκτέλεση εργασιών επιδιόρθωσης μόνο σε εξειδικευμένο προσωπικό.

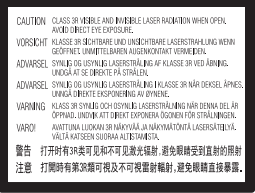

Η ετικέτα αυτή βρίσκεται στο προστατευτικό κάλυμμα του μηχανισμού λέιζερ, στο εσωτερικό του περιβλήματος της συσκευής.

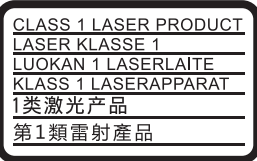

Αυτή η συσκευή υπάγεται στην κατηγορία προϊόντος CLASS 1 LASER.

Η ΣΗΜΑΝΣΗ ΚΑΤΗΓΟΡΙΑΣ ΠΡΟΪΟΝΤΟΣ CLASS 1 LASER βρίσκεται στην πίσω εξωτερική πλευρά της συσκευής.

#### **Σημείωση για τους πελάτες στο Ηνωμένο Βασίλειο και τη Δημοκρατία της Ιρλανδίας**

Για την ασφάλεια και την άνεσή σας, ο εξοπλισμός διαθέτει ένα χυτό βύσμα που συμμορφώνεται με το πρότυπο BS1363. Εάν η ασφάλεια που διατίθεται μέσα στο βύσμα χρειάζεται αντικατάσταση, θα πρέπει να αντικατασταθεί με ασφάλεια της ίδιας ονομαστικής τιμής και να έχει έγκριση ASTA ή BSI έως BS1362, (δηλ. να φέρει σήμανση  $\binom{2}{10}$ , ή  $\bigtriangledown$ ). Εάν το βύσμα που διατίθεται με αυτό τον εξοπλισμό έχει αποσπώμενο κάλυμμα ασφάλειας, βεβαιωθείτε ότι έχετε τοποθετήσει το κάλυμμα αφού αλλάξετε την ασφάλεια. Ποτέ μη χρησιμοποιείτε το βύσμα χωρίς το κάλυμμα της ασφάλειας. Εάν χάσετε το κάλυμμα της ασφάλειας, παρακαλούμε επικοινωνήστε με το κοντινότερο κέντρο τεχνικής υποστήριξης Sony.

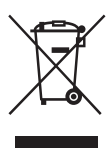

#### **Απόρριψη παλαιού ηλεκτρικού και ηλεκτρονικού εξοπλισμού (Ισχύει στην Ευρωπαϊκή Ένωση και άλλες ευρωπαϊκές χώρες με ξεχωριστά συστήματα αποκομιδής)**

Το σύμβολο αυτό στο προϊόν ή στη συσκευασία του υποδεικνύει ότι δεν πρέπει να μεταχειρίζεστε το προϊόν ως κοινά οικιακά απορρίμματα. Αντίθετα, θα πρέπει να παραδοθεί στο κατάλληλο σημείο συλλογής για την ανακύκλωση ηλεκτρικού και ηλεκτρονικού εξοπλισμού. Με τη διασφάλιση της σωστής απόρριψης αυτού του προϊόντος, συμβάλλετε στην αποτροπή ενδεχόμενων αρνητικών επιπτώσεων προς το περιβάλλον και την ανθρώπινη υγεία, οι οποίες σε διαφορετική περίπτωση θα μπορούσαν να προκληθούν από την ακατάλληλη διαχείριση της απόρριψης του προϊόντος αυτού. Η ανακύκλωση υλικών συμβάλλει στην εξοικονόμηση φυσικών πόρων. Για λεπτομερείς πληροφορίες σχετικά με την ανακύκλωση αυτού του προϊόντος, επικοινωνήστε με τις τοπικές δημοτικές αρχές, την υπηρεσία αποκομιδής οικιακών απορριμμάτων ή το κατάστημα από το οποίο αγοράσατε το προϊόν.

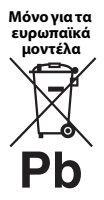

### **Απόρριψη μεταχειρισμένων μπαταριών (Ισχύει στην Ευρωπαϊκή Ένωση και άλλες ευρωπαϊκές χώρες με ξεχωριστά συστήματα αποκομιδής)**

Το σύμβολο αυτό στην μπαταρία ή στη συσκευασία της υποδεικνύει ότι δεν πρέπει

να μεταχειρίζεστε τις μπαταρίες που παρέχονται με αυτό το προϊόν ως κοινά οικιακά απορρίμματα. Σε ορισμένες μπαταρίες, το σύμβολο αυτό ενδέχεται να χρησιμοποιείται σε συνδυασμό με ένα χημικό σύμβολο. Τα χημικά σύμβολα του υδραργύρου (Hg) ή του μολύβδου (Pb) προστίθενται εάν η μπαταρία περιέχει περισσότερο από 0,0005% υδράργυρο ή 0,004% μόλυβδο. Με τη διασφάλιση της σωστής απόρριψης αυτών των μπαταριών, συμβάλλετε στην αποτροπή ενδεχόμενων αρνητικών επιπτώσεων προς το περιβάλλον και την ανθρώπινη υγεία, οι οποίες σε διαφορετική περίπτωση θα μπορούσαν να προκληθούν από την ακατάλληλη διαχείριση της απόρριψης των μπαταριών. Η ανακύκλωση υλικών συμβάλλει στην εξοικονόμηση φυσικών πόρων.

Στην περίπτωση προϊόντων τα οποία για λόγους ασφάλειας, απόδοσης ή ακεραιότητας των δεδομένων απαιτούν μόνιμη σύνδεση με μια ενσωματωμένη μπαταρία, αυτή η μπαταρία θα πρέπει να αντικαθίσταται μόνο από εξειδικευμένο προσωπικό επιδιορθώσεων. Για τη διασφάλιση της σωστής μεταχείρισης της μπαταρίας, παραδώστε το προϊόν στο τέλος της ωφέλιμης διάρκειας ζωής του στο κατάλληλο σημείο συλλογής για την ανακύκλωση ηλεκτρικού και ηλεκτρονικού εξοπλισμού.

Για τις μπαταρίες άλλου τύπου, ανατρέξτε στην ενότητα σχετικά με τη διαδικασία ασφαλούς αφαίρεσης της μπαταρίας από το προϊόν. Παραδώστε τη μπαταρία στο κατάλληλο σημείο συλλογής για την ανακύκλωση μεταχειρισμένων μπαταριών.

Για λεπτομερείς πληροφορίες σχετικά με την ανακύκλωση αυτού του προϊόντος ή των μπαταριών, επικοινωνήστε με τις τοπικές δημοτικές αρχές, την υπηρεσία αποκομιδής οικιακών απορριμμάτων ή το κατάστημα από το οποίο αγοράσατε το προϊόν.

Το προϊόν αυτό έχει κατασκευαστεί από ή για λογαριασμό της Sony Corporation, 1-7-1 Konan Minato-ku Tokyo, 108-0075 Japan. Ερωτήματα σχετικά με τη συμμόρφωση του προϊόντος με βάση τη νομοθεσία της Ευρωπαϊκής Ένωσης θα πρέπει να απευθύνονται στον εξουσιοδοτημένο αντιπρόσωπο, την Sony Deutschland GmbH, Hedelfinger Strasse 61, 70327 Stuttgart, Γερμανία. Για οποιαδήποτε θέματα επισκευής ή εγγύησης, ανατρέξτε στις διευθύνσεις που παρέχονται στα ξεχωριστά αντίστοιχα έγγραφα.

#### **Προφυλάξεις**

- Η μονάδα λειτουργεί στα 220 V 240 V AC, 50/60 Hz. Ελέγξτε εάν η τάση λειτουργίας της μονάδας είναι ίδια με την τάση της εταιρείας ηλεκτροδότησης της περιοχής σας.
- Εγκαταστήστε τη μονάδα έτσι ώστε το καλώδιο σύνδεσης με το δίκτυο ρεύματος να μπορεί να αποσυνδεθεί από την πρίζα αμέσως μόλις παρουσιαστεί πρόβλημα.
- Ο παρών εξοπλισμός έχει ελεγχθεί και συμμορφώνεται με τα όρια που καθορίζονται στην Οδηγία EMC χρησιμοποιώντας ένα καλώδιο σύνδεσης με μήκος μικρότερο από 3 μέτρα.
- Για να μειώσετε τον κίνδυνο πυρκαγιάς, μην καλύπτετε τις θυρίδες αερισμού της συσκευής με εφημερίδες, τραπεζομάντιλα, κουρτίνες κ.λπ.
- Μην εκθέτετε τη συσκευή σε πηγές γυμνής φλόγας (όπως αναμμένα κεριά).
- Μην εγκαθιστάτε τη συσκευή αναπαραγωγής σε περιορισμένο χώρο, όπως ράφια βιβλιοθήκης ή παρόμοια έπιπλα.
- Αν η συσκευή αναπαραγωγής μεταφερθεί απευθείας από κρύο σε ζεστό χώρο ή τοποθετηθεί σε ένα δωμάτιο με πολλή υγρασία, ενδέχεται να υπάρξει συμπύκνωση της υγρασίας στους φακούς στο εσωτερικό της συσκευής αναπαραγωγής. Εάν συμβεί κάτι τέτοιο, η συσκευή αναπαραγωγής ενδέχεται να μην λειτουργεί σωστά. Σε αυτή την περίπτωση, αφαιρέστε το δίσκο και αφήστε τη συσκευή αναπαραγωγής ενεργοποιημένη για περίπου μισή ώρα, μέχρι να εξατμιστεί η υγρασία.

• Η συσκευή αναπαραγωγής δεν αποσυνδέεται από την πηγή τροφοδοσίας (δίκτυο ρεύματος) εφόσον παραμένει συνδεδεμένη στην πρίζα, ακόμη κι εάν η συσκευή αναπαραγωγής είναι απενεργοποιημένη.

#### **Ειδοποίηση για τους πελάτες στην Ευρώπη (μόνο BDP-S5500/S3500)**

Με το παρόν, η Sony Corporation δηλώνει ότι ο παρών εξοπλισμός συμμορφώνεται με τις ουσιώδεις απαιτήσεις και άλλες σχετικές διατάξεις της Οδηγίας 1999/5/ΕΚ. Για λεπτομέρειες, επισκεφτείτε την ακόλουθη διεύθυνση URL: http://www.compliance.sony.de/

#### **Προσαρμογέας τροφοδοτικού AC**

- Χρησιμοποιήστε τον προσαρμογέα τροφοδοτικού AC που παρέχεται για αυτήν τη συσκευή αναπαραγωγής, καθώς άλλοι προσαρμογείς ενδέχεται να προκαλέσουν δυσλειτουργία.
- Μην αποσυναρμολογείτε και μη χρησιμοποιείτε αντίστροφη μηχανική.
- Μην περιορίζετε τον προσαρμογέα τροφοδοτικού AC σε κλειστό χώρο, όπως ράφι βιβλιοθήκης ή ερμάριο AV.
- Μη συνδέετε τον προσαρμογέα τροφοδοτικού AC σε <sup>η</sup>λεκτρικό μετασχηματιστή ταξιδίου, ο οποίος μπορεί να παράγει θερμότητα και να προκαλέσει δυσλειτουργία.
- Μη ρίχνετε κάτω και μην υποβάλλετε τον εξοπλισμό σε χτυπήματα.

#### **Πνευματικά δικαιώματα και εμπορικά σήματα**

- Η ονομασία Java είναι εμπορικό σήμα της Oracle ή/και των θυγατρικών της.
- Κατασκευάζεται κατόπιν αδείας από την Dolby Laboratories. Το Dolby και το σύμβολο του διπλού <sup>D</sup> είναι εμπορικά σήματα της Dolby Laboratories.
- Για διπλώματα ευρεσιτεχνίας DTS, ανατρέξτε στη διεύθυνση http://patents.dts.com. Κατασκευάζεται κατόπιν αδείας από την DTS Licensing Limited. Η ονομασία και το σύμβολο DTS είναι κατατεθειμένα εμπορικά σήματα και η ονομασία DTS 2.0+Digital Out είναι εμπορικό σήμα της DTS, Inc. © DTS, Inc. Με την επιφύλαξη παντός νόμιμου δικαιώματος.

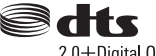

2.0+Digital Out

• Οι ονομασίες HDMI® και Διασύνδεση πολυμέσων υψηλής ευκρίνειας HDMI, καθώς και το λογότυπο HDMI είναι εμπορικά σήματα ή σήματα κατατεθέντα της HDMI Licensing LLC στις Η.Π.Α και σε άλλες χώρες.

- Τα Blu-ray Disc™, Blu-ray™, BD-LIVE™, BONUSVIEW™ και τα λογότυπα είναι εμπορικά σήματα της Blu-ray Disc Association.
- Η ονομασία Blu-ray 3D™ και το λογότυπο Blu-ray 3D™ είναι εμπορικά σήματα της Blu-ray Disc Association.<sup>\*1</sup>

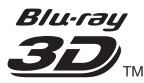

- Το «DVD logo» είναι εμπορικό σήμα της DVD Format/Logo Licensing Corporation.
- Τα λογότυπα «DVD+RW», «DVD-RW», «DVD+R», «DVD-R», «DVD VIDEO» και «CD» είναι εμπορικά σήματα.
- Η ονομασία «BRAVIA» είναι εμπορικό σήμα της Sony Corporation.
- Η τεχνολογία και τα διπλώματα ευρεσιτεχνίας της κωδικοποίησης ήχου MPEG Layer-3 παρέχονται κατόπιν αδείας των Fraunhofer IIS και Thomson.
- Αυτό το προϊόν ενσωματώνει ιδιόκτητη τεχνολογία υπό την άδεια της Verance Corporation και προστατεύεται από το δίπλωμα ευρεσιτεχνίας των ΗΠΑ αριθ. 7.369.677 και άλλα διπλώματα ευρεσιτεχνίας που έχουν εκδοθεί ή εκκρεμούν στις ΗΠΑ ή διεθνώς, καθώς και νόμους περί προστασίας των πνευματικών δικαιωμάτων ή εμπορικών μυστικών για ορισμένες πτυχές της εν λόγω τεχνολογίας. Το Cinavia είναι εμπορικό σήμα της Verance Corporation. Copyright 2004-2010 Verance Corporation. Με την επιφύλαξη παντός νόμιμου δικαιώματος της Verance. Απαγορεύεται η αντίστροφη μηχανική και η αποσυναρμολόγηση.
- Η ονομασία Windows Media είναι κατοχυρωμένο εμπορικό σήμα ή εμπορικό σήμα της Microsoft Corporation στις Η.Π.Α. ή/και σε άλλες χώρες.

Το προϊόν αυτό περιέχει τεχνολογία που διέπεται από ορισμένα δικαιώματα πνευματικής ιδιοκτησίας της Microsoft. Απαγορεύεται η χρήση ή η διανομή της εν λόγω τεχνολογίας εκτός του προϊόντος χωρίς την κατάλληλη άδεια χρήσης της Microsoft. Οι ιδιοκτήτες περιεχομένου χρησιμοποιούν την τεχνολογία πρόσβασης περιεχομένου PlayReady™ της Microsoft για την προστασία της πνευματικής τους ιδιοκτησίας, συμπεριλαμβανομένου του περιεχομένου πνευματικών δικαιωμάτων. Η συσκευή αυτή χρησιμοποιεί την τεχνολογία PlayReady για την πρόσβαση προστατευόμενου περιεχομένου μέσω PlayReady ή/και προστατευόμενου περιεχομένου μέσω WMDRM. Εάν η συσκευή αποτύχει στην κανονική επιβολή περιορισμών για τη χρήση περιεχομένου, οι ιδιοκτήτες του περιεχομένου ενδέχεται να απαιτήσουν από τη Microsoft να ανακαλέσει τη δυνατότητα της συσκευής να αναπαράγει προστατευόμενο περιεχόμενο μέσω της τεχνολογίας PlayReady. Η ανάκληση δεν επηρεάζει το μη προστατευόμενο περιεχόμενο ή το περιεχόμενο που προστατεύεται από άλλες

τεχνολογίες πρόσβασης περιεχομένου. Οι ιδιοκτήτες περιεχομένου ενδέχεται να απαιτήσουν την αναβάθμιση της τεχνολογίας PlayReady για την πρόσβαση στο περιεχόμενό τους. Εάν αρνηθείτε μια αναβάθμιση, δεν θα έχετε τη δυνατότητα πρόσβασης σε περιεχόμενο που απαιτεί τη συγκεκριμένη αναβάθμιση.

• Η ονομασία Gracenote, το λογότυπο Gracenote και το λογότυπο «Powered by Gracenote», οι ονομασίες Gracenote MusicID, Gracenote VideoID και Gracenote Video Explore είναι είτε κατοχυρωμένα εμπορικά σήματα είτε εμπορικά σήματα της Gracenote, Inc. στις Ηνωμένες Πολιτείες ή/και σε άλλες χώρες.\*1

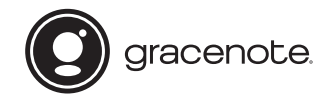

- Τα Wi-Fi®, Wi-Fi Protected Access® και Wi-Fi Alliance® είναι σήματα κατατεθέντα της Wi-Fi Alliance.\*2
- Τα Wi-Fi CERTIFIED™, WPA™, WPA2™, Wi-Fi Protected Setup™, Miracast™ και Wi-Fi CERTIFIED Miracast™ είναι εμπορικά σήματα της Wi-Fi Alliance.\*2
- Το λογότυπο Wi-Fi CERTIFIED είναι σήμα πιστοποίησης της Wi-Fi Alliance.\*2
- Το διακριτικό σήμα Wi-Fi Protected Setup είναι σήμα πιστοποίησης της Wi-Fi Alliance.\*2
- Το DLNA™, το λογότυπο DLNA και το DLNA CERTIFIED™ είναι εμπορικά σήματα, σήματα υπηρεσίας ή σήματα πιστοποίησης της Digital Living Network Alliance.<sup>\*1</sup>

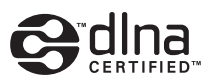

• Η ονομασία Opera® Devices SDK ανήκει στην Opera Software ASA. Copyright 1995-2014 Opera Software ASA. Με την επιφύλαξη παντός νόμιμου δικαιώματος.

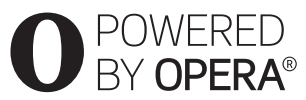

- Όλα τα άλλα εμπορικά σήματα ανήκουν στους αντίστοιχους ιδιοκτήτες τους.
- Άλλες ονομασίες συστημάτων και προϊόντων είναι γενικά εμπορικά σήματα ή κατοχυρωμένα εμπορικά σήματα των κατασκευαστών τους. Τα σήματα ™ και ® δεν επισημαίνονται στο παρόν έγγραφο.
- $*1$  Μόνο BDP-S5500/S4500
- \*2 Μόνο BDP-S5500/S3500

### **Συμφωνητικό άδειας χρήσης τελικού χρήστη της Gracenote®**

Αυτή η εφαρμογή ή συσκευή περιλαμβάνει λογισμικό της Gracenote, Inc. of Emeryville, California («Gracenote»). Το λογισμικό της Gracenote (το «Λογισμικό Gracenote») επιτρέπει σε αυτήν την εφαρμογή ή συσκευή να εκτελεί αναγνώριση δίσκου ή/και αρχείων και να λαμβάνει πληροφορίες σχετικά με μουσική ή/και βίντεο, όπως για παράδειγμα, πληροφορίες σχετικά με το όνομα, τον καλλιτέχνη, το κομμάτι και τον τίτλο («Δεδομένα Gracenote») από διακομιστές στο διαδίκτυο ή ενσωματωμένες βάσεις δεδομένων (συλλογικά, «Διακομιστές Gracenote») και να εκτελεί άλλες λειτουργίες. Μπορείτε να χρησιμοποιήσετε τα Δεδομένα Gracenote μόνο μέσω των λειτουργιών αυτής της εφαρμογής ή συσκευής, που προορίζονται για τον τελικό χρήστη. Η λήψη και η προβολή των Δεδομένων Gracenote σε αυτήν την εφαρμογή ή συσκευή δεν παρέχονται από την Gracenote και εμπίπτουν αποκλειστικά στην αρμοδιότητα και ευθύνη του κατασκευαστή του παρόντος.

Αυτή η εφαρμογή ή συσκευή ενδέχεται να περιλαμβάνουν περιεχόμενο που ανήκει στους παρόχους της Gracenote. Σε αυτήν την περίπτωση, όλοι οι περιορισμοί που τίθενται στο παρόν σε σχέση με τα Δεδομένα Gracenote θα ισχύουν επίσης για το περιεχόμενο αυτού του είδους και οι πάροχοι του εν λόγω περιεχομένου θα μπορούν να απολαμβάνουν όλα τα οφέλη και τα μέσα προστασίας που διατίθενται από την Gracenote στη συνέχεια. Συμφωνείτε ότι θα χρησιμοποιείτε τα Δεδομένα Gracenote, το Λογισμικό Gracenote και τους Διακομιστές Gracenote μόνο για προσωπική, μη εμπορική χρήση. Συμφωνείτε ότι δεν θα εκχωρήσετε, αντιγράψετε, μεταφέρετε ή μεταβιβάσετε το Λογισμικό Gracenote ή άλλα Δεδομένα Gracenote σε τρίτα μέρη. ΣΥΜΦΩΝΕΙΤΕ ΟΤΙ ΔΕΝ ΘΑ ΧΡΗΣΙΜΟΠΟΙΗΣΕΤΕ Ή ΕΚΜΕΤΑΛΛΕΥΘΕΙΤΕ ΤΑ ΔΕΔΟΜΕΝΑ GRACENOTE, ΤΟ ΛΟΓΙΣΜΙΚΟ GRACENOTE ΚΑΙ ΤΟΥΣ ΔΙΑΚΟΜΙΣΤΕΣ GRACENOTE, ΕΚΤΟΣ ΕΑΝ ΕΠΙΤΡΕΠΕΤΑΙ ΡΗΤΑ ΣΤΟ ΠΑΡΟΝ.

Συμφωνείτε ότι η μη αποκλειστική άδεια χρήσης των Δεδομένων Gracenote, του Λογισμικού Gracenote και των Διακομιστών Gracenote θα λυθεί εάν παραβιάσετε τους εν λόγω περιορισμούς. Εάν λυθεί η άδειά σας, συμφωνείτε ότι θα διακόψετε οποιαδήποτε και κάθε χρήση των Δεδομένων Gracenote, του Λογισμικού Gracenote και των Διακομιστών Gracenote. Η Gracenote επιφυλάσσεται του δικαιώματός της επί των των Δεδομένων Gracenote, του Λογισμικού Gracenote και των Διακομιστών Gracenote, συμπεριλαμβανομένου παντός δικαιώματος

ιδιοκτησίας. Σε καμία περίπτωση η Gracenote δεν υποχρεούται να σας αποζημιώσει για τυχόν πληροφορίες που παρέχετε. Συμφωνείτε ότι η Gracenote δύναται να ασκήσει τα δικαιώματά της που προκύπτουν από το εν λόγω Συμφωνητικό απέναντι σε εσάς, απευθείας και για λογαριασμό της. Η Gracenote δύναται να τροποποιήσει ή να καταργήσει τα Δεδομένα Gracenote με ή χωρίς πρότερη ειδοποίηση και ενδέχεται να παρεμποδίσει ή να τροποποιήσει την πρόσβαση στα Δεδομένα Gracenote. Δεν μπορείτε να υποβάλετε κάποια αξίωση στη Gracenote, η οποία προκύπτει από αυτού του είδους την αλλαγή, κατάργηση, παρεμπόδιση ή τροποποίηση.

ΣΗΜΕΙΩΝΕΤΑΙ ότι προκειμένου να χρησιμοποιήσετε τα Δεδομένα Gracenote, θα πρέπει να πληροίτε ορισμένες τεχνικές προϋποθέσεις, όπως αυτήν την εφαρμογή ή τη συσκευή, τα προγράμματα λογισμικού, μεθόδους μεταφοράς, υπηρεσίες τηλεπικοινωνιών και άλλες υπηρεσίες τρίτου μέρους, το οποίο ενδέχεται να επιφέρει επιπλέον κόστος, συγκεκριμένα χρεώσεις σύνδεσης, τις οποίες θα πρέπει να καταβάλλετε ξεχωριστά. Η Gracenote δεν παρέχει αυτού του είδους τις εφαρμογές ή τις συσκευές, τα προγράμματα λογισμικού, τις μεθόδους μεταφοράς, τις υπηρεσίες τηλεπικοινωνιών ή άλλες υπηρεσίες και δεν αποδέχεται καμία ευθύνη για τις υπηρεσίες τρίτου μέρους. Η Gracenote δεν φέρει ευθύνη για τη σωστή διαμόρφωση, σύνδεση ή (εφόσον διατίθεται) τον εξοπλισμό αυτής της εφαρμογής ή συσκευής, έτσι ώστε να είναι δυνατή η λήψη Δεδομένων Gracenote. Αυτό αποτελεί αποκλειστικά δική σας ευθύνη.

Η υπηρεσία Gracenote χρησιμοποιεί ένα μοναδικό σύστημα εντοπισμού για να εντοπίζει ερωτήματα για στατιστικούς σκοπούς. Ο σκοπός του τυχαία εκχωρούμενου αριθμητικού συστήματος εντοπισμού είναι να διευκολύνει την υπηρεσία Gracenote να υπολογίζει ερωτήματα χωρίς να γνωρίζει πληροφορίες για το άτομό σας. Για περισσότερες πληροφορίες, ανατρέξτε στην ιστοσελίδα με την Πολιτική Απορρήτου της Gracenote σχετικά με την υπηρεσία Gracenote.

Το Λογισμικό Gracenote και κάθε στοιχείο των Δεδομένων Gracenote σας παραχωρούνται «ΩΣ ΕΧΟΥΝ». Η Gracenote δεν προβαίνει σε καμία δήλωση ή εγγύηση, ρητή ή σιωπηρή, σχετικά με την ακρίβεια των Δεδομένων Gracenote που εμπεριέχονται στους Διακομιστές Gracenote. Η λήψη ή άλλου είδους χρήση του περιεχομένου, συγκεκριμένα η λήψη των Δεδομένων Gracenote αποτελεί δική σας ευθύνη και είστε μοναδικοί υπεύθυνοι για τυχόν ζημιές σε αυτήν την εφαρμογή ή τη συσκευή ή για τυχόν άλλες ζημιές, συμπεριλαμβανομένης της απώλειας δεδομένων, που προκύπτουν από αυτές τις ενέργειες. Η Gracenote διατηρεί το δικαίωμα διαγραφής δεδομένων από τους

Διακομιστές Gracenote ή αλλαγής των κατηγοριών δεδομένων για οποιονδήποτε λόγο κρίνει επαρκή. Δεν παρέχεται καμία εγγύηση ότι το Λογισμικό Gracenote ή οι Διακομιστές Gracenote είναι απαλλαγμένοι από σφάλματα ή ότι η λειτουργία του Λογισμικού Gracenote ή των Διακομιστών Gracenote θα είναι αδιάλειπτη. Η Gracenote δεν υποχρεούται να σας παράσχει τους νέους, βελτιωμένους ή πρόσθετους τύπους ή κατηγορίες δεδομένων που ενδέχεται να παρέχει στο μέλλον και δύναται να διακόψει τις υπηρεσίες της ανά πάσα στιγμή.

Η GRACENOTE ΑΠΟΠΟΙΕΙΤΑΙ ΚΑΘΕ ΕΓΓΥΗΣΗ, ΡΗΤΗ Ή ΣΙΩΠΗΡΗ, ΣΥΜΠΕΡΙΛΑΜΒΑΝΟΜΕΝΩΝ, ΕΝΔΕΙΚΤΙΚΑ, ΣΙΩΠΗΡΩΝ ΕΓΓΥΗΣΕΩΝ ΠΕΡΙ ΕΜΠΟΡΕΥΣΙΜΟΤΗΤΑΣ, ΚΑΤΑΛΛΗΛΟΤΗΤΑΣ ΠΡΟΣ ΕΝΑ ΣΥΓΚΕΚΡΙΜΕΝΟ ΣΚΟΠΟ Ή ΤΙΤΛΟ ΚΑΙ ΜΗ ΠΑΡΑΒΙΑΣΗΣ. Η GRACENOTE ΔΕΝ ΕΓΓΥΑΤΑΙ ΤΑ ΑΠΟΤΕΛΕΣΜΑΤΑ ΠΟΥ ΘΑ ΑΠΟΚΟΜΙΣΕΤΕ ΑΠΟ ΤΗ ΧΡΗΣΗ ΤΟΥ ΛΟΓΙΣΜΙΚΟΥ GRACENOTE, ΤΩΝ ΔΕΔΟΜΕΝΩΝ GRACENOTE Ή ΟΠΟΙΟΥΔΗΠΟΤΕ ΔΙΑΚΟΜΙΣΤΗ GRACENOTE. ΣΕ ΚΑΜΙΑ ΠΕΡΙΠΤΩΣΗ Η GRACENOTE ΔΕΝ ΦΕΡΕΙ ΕΥΘΥΝΗ ΓΙΑ ΟΠΟΙΕΣΔΗΠΟΤΕ ΤΥΧΑΙΕΣ Ή ΠΑΡΕΠΟΜΕΝΕΣ ΖΗΜΙΕΣ Ή ΓΙΑ ΤΥΧΟΝ ΔΙΑΦΥΓΟΝΤΑ ΚΕΡΔΗ Ή ΕΙΣΟΔΗΜΑΤΑ.

© 2000 – σήμερα. Gracenote, Inc. Με την επιφύλαξη παντός νόμιμου δικαιώματος.

#### **Πληροφορίες άδειας χρήσης λογισμικού**

Για το Συμφωνητικό άδειας χρήσης τελικού χρήστη (EULA), ανατρέξτε στο [Συμφωνητικό άδειας χρήσης] στο μενού επιλογών στο εικονίδιο κάθε υπηρεσίας δικτύου.

Για λεπτομέρειες σχετικά με τις άλλες άδειες λογισμικού, επιλέξτε [Διαμόρφωση] και ανατρέξτε στο [Πληροφορίες άδειας χρήσης λογισμικού] στο [Ρυθμίσεις συστήματος].

Το παρόν προϊόν περιέχει λογισμικό που υπόκειται στη Γενική Άδεια Δημόσιας Χρήσης GNU («GPL») ή στην Ελάσσονα Γενική Άδεια Δημόσιας Χρήσης GNU («LGPL»). Σε αυτές τις άδειες ορίζεται ότι οι πελάτες έχουν το δικαίωμα να αποκτήσουν, να τροποποιήσουν και να αναδιανείμουν τον πηγαίο κώδικα του εν λόγω λογισμικού σύμφωνα με τους όρους της GPL ή της LGPL.

Ο πηγαίος κώδικας του λογισμικού που χρησιμοποιείται σε αυτό το προϊόν υπόκειται στην GPL και την LGPL, και είναι διαθέσιμος στον Παγκόσμιο Ιστό. Για λήψη, επισκεφτείτε την ακόλουθη διαδικτυακή τοποθεσία: http://www.sony.net/Products/Linux Σημειώνεται ότι η Sony δεν δύναται να ανταποκριθεί σε τυχόν ερωτήματα αναφορικά με το περιεχόμενο αυτού του πηγαίου κώδικα.

### **Ρήτρα αποποίησης ευθυνών σχετικά με υπηρεσίες που προσφέρονται από τρίτα μέρη**

Είναι δυνατή η τροποποίηση, αναστολή ή τερματισμός των υπηρεσιών που προσφέρονται από τρίτα μέρη χωρίς προηγούμενη ειδοποίηση. Η Sony δεν φέρει ευθύνη για τις καταστάσεις αυτού του είδους.

#### <span id="page-6-0"></span>**Ξεκινώντας**

### <span id="page-6-1"></span>**Τηλεχειριστήριο**

Οι διαθέσιμες λειτουργίες του τηλεχειριστηρίου διαφέρουν ανάλογα με το δίσκο ή την περίπτωση.

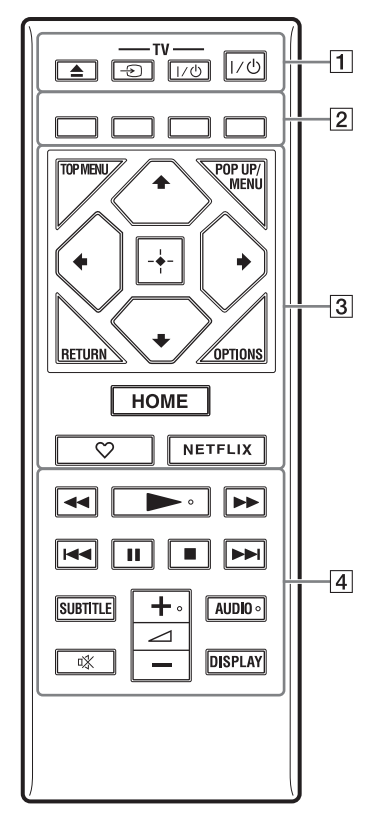

### ې.<br>م

Tα πλήκτρα →, ⊿ + και AUDIO φέρουν ανάγλυφη κουκκίδα. Χρησιμοποιήστε την ανάγλυφη κουκκίδα ως αναφορά κατά τη λειτουργία της συσκευής αναπαραγωγής.

### $\boxed{1}$  **Δ** (άνοιγμα/κλείσιμο)

Ανοίγει ή κλείνει το συρτάρι του δίσκου.

### **-TV-** t **(Επιλογή εισόδου τηλεόρασης)**

Εναλλάσσει μεταξύ της τηλεόρασης και άλλων πηγών εισόδου.

#### **-TV-** [**/**1 **(ενεργοποίηση/ αναμονή τηλεόρασης)**

Ενεργοποιεί την τηλεόραση ή τη θέτει σε κατάσταση αναμονής.

### [**/**1 **(ενεργοποίηση/αναμονή)**

Ενεργοποιεί τη συσκευή αναπαραγωγής ή τη θέτει σε κατάσταση αναμονής.

B **Έγχρωμα πλήκτρα (κόκκινο/πράσινο/ κίτρινο/μπλε)**

Πλήκτρα συντομεύσεων για διαδραστικές λειτουργίες.

### $\boxed{3}$  **TOP MENU**

Ανοίγει ή κλείνει το Άνω μενού των δίσκων BD ή DVD.

### **POP UP/MENU**

Ανοίγει ή κλείνει το Αναδυόμενο μενού των δίσκων BD-ROM ή το μενού των δίσκων DVD.

### **OPTIONS**

Εμφανίζει στην οθόνη τις διαθέσιμες επιλογές.

### **RETURN**

Επιστρέφει στην προηγούμενη οθόνη.

### **←/↑/↓/→**

Μετακινεί την επισήμανση για να επιλεγεί ένα εμφανιζόμενο στοιχείο.

### $\mathbf{A}$

 $\Uparrow/\Downarrow$  ως πλήκτρο συντόμευσης για την αναζήτηση κομματιού κατά την αναπαραγωγή CD μουσικής.

### **Κεντρικό πλήκτρο (ENTER)**

Εισάγει το επιλεγμένο στοιχείο.

### **HOME**

Εισέρχεται στην αρχική οθόνη της συσκευής αναπαραγωγής.

#### **(αγαπημένο)**

Παρέχει πρόσβαση στην εφαρμογή που έχει καταγραφεί ως αγαπημένη.

### **NETFLIX**

Παρέχει πρόσβαση στην ηλεκτρονική υπηρεσία NETFLIX. Για περισσότερες λεπτομέρειες σχετικά με την ηλεκτρονική υπηρεσία NETFLIX, επισκεφτείτε την ακόλουθη διαδικτυακή τοποθεσία και ανατρέξτε στις Συνήθεις ερωτήσεις: www.sony.eu/support

### **[4] 44/ >>** (γρήγορη επαναφορά/ **γρήγορη προώθηση)**

- Γρήγορη επαναφορά/γρήγορη προώθηση του δίσκου όταν πατήσετε το πλήκτρο κατά τη διάρκεια της αναπαραγωγής. Η ταχύτητα αναζήτησης αλλάζει κάθε φορά που πιέζετε το πλήκτρο κατά τη διάρκεια αναπαραγωγής του βίντεο.
- Κάνει αναπαραγωγή σε αργή κίνηση εάν πιέσετε για περισσότερο από ένα δευτερόλεπτο στη λειτουργία παύσης.
- Αναπαράγει ένα καρέ κάθε φορά εάν το πιέσετε για λίγο στη λειτουργία παύσης.

### N **(αναπαραγωγή)**

Εκκινεί ή επανεκκινεί την αναπαραγωγή.

### .**/**> **(προηγούμενο/επόμενο)**

Μεταβαίνει στο προηγούμενο/επόμενο κεφάλαιο, κομμάτι ή αρχείο.

### X **(παύση)**

Διακόπτει προσωρινά ή επανεκκινεί την αναπαραγωγή.

### $\blacksquare$  (διακοπή)

Διακόπτει την αναπαραγωγή και αποθηκεύει το σημείο διακοπής στη μνήμη (σημείο συνέχισης). Το σημείο συνέχισης για έναν τίτλο/κομμάτι είναι το τελευταίο σημείο αναπαραγωγής ή η τελευταία φωτογραφία για ένα φάκελο φωτογραφιών.

### **SUBTITLE**

Επιλέγει τη γλώσσα των υπότιτλων, όταν έχουν εγγραφεί υπότιτλοι σε πολλές γλώσσες σε ένα δίσκο BD-ROM/DVD VIDEO.

#### <sup>2</sup> **(ένταση ήχου) +/–**

Ρυθμίζει την ένταση του ήχου της τηλεόρασης.

### **AUDIO**

Επιλέγει τη γλώσσα της μεταγλώττισης, όταν έχουν εγγραφεί μεταγλωττίσεις σε πολλές γλώσσες σε ένα δίσκο BD-ROM/ DVD VIDEO.

Επιλέγει το ηχητικό κομμάτι στα CD.

### **(σίγαση)**

Απενεργοποιεί προσωρινά τον ήχο.

### **DISPLAY**

Εμφανίζει τις πληροφορίες αναπαραγωγής και περιήγησης στο διαδίκτυο (μόνο για τα BDP-S5500/S4500/S3500) στην οθόνη της τηλεόρασης.

### **Για να κλειδώσετε το συρτάρι του δίσκου (Κλείδωμα για τα παιδιά)**

Μπορείτε να κλειδώσετε το συρτάρι του δίσκου για να μην ανοίξει τυχαία. Ενώ η συσκευή αναπαραγωγής είναι ενεργοποιημένη, πατήστε το κουμπί ■ (διακοπή), HOME, και μετά το κουμπί TOP MENU στο τηλεχειριστήριο για να κλειδώσετε ή να ξεκλειδώσετε το συρτάρι.

### **Αριθμοί κωδικών τηλεοράσεων με δυνατότητα ελέγχου**

Κρατήστε πατημένο το πλήκτρο -TV- [**/**1 και τον κωδικό κατασκευαστή της τηλεόρασης χρησιμοποιώντας τα πλήκτρα του τηλεχειριστηρίου για 2 δευτερόλεπτα. Εάν αναφέρονται περισσότερα από ένα πλήκτρα τηλεχειριστηρίου, δοκιμάστε να τους εισαγάγετε έναν κάθε φορά, μέχρι να βρείτε τον κωδικό που λειτουργεί με την τηλεόρασή σας.

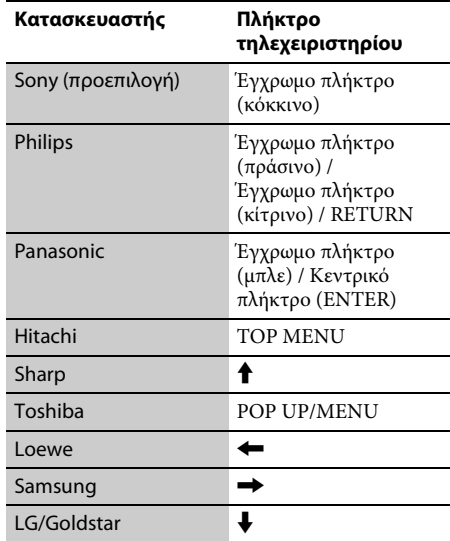

# <span id="page-8-0"></span>**Βήμα 1: Σύνδεση της συσκευής αναπαραγωγής**

Μη συνδέετε το καλώδιο σύνδεσης με το δίκτυο ρεύματος μέχρι να κάνετε όλες τις συνδέσεις.

### **Σύνδεση στην τηλεόραση**

Συνδέστε τη συσκευή αναπαραγωγής στην τηλεόρασή σας με καλώδιο HDMI υψηλής ταχύτητας.

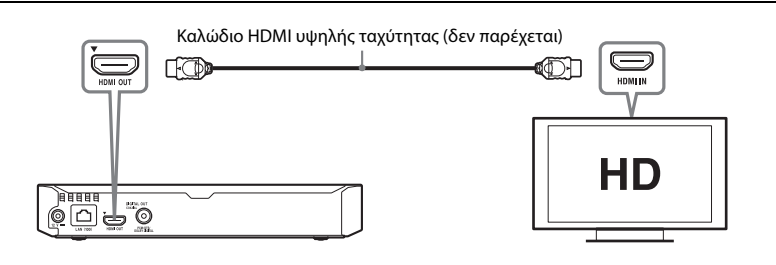

### **Σύνδεση στον ενισχυτή AV (δέκτης)**

Επιλέξτε μία από τις παρακάτω μεθόδους σύνδεσης, ανάλογα με τις υποδοχές εισόδου του ενισχυτή AV (δέκτης). Όταν επιλέγετε  $\bigcirc$  ή  $\bigcirc$ , κάνετε τις κατάλληλες ρυθμίσεις στην περιοχή [Ρυθμίσεις ήχου].

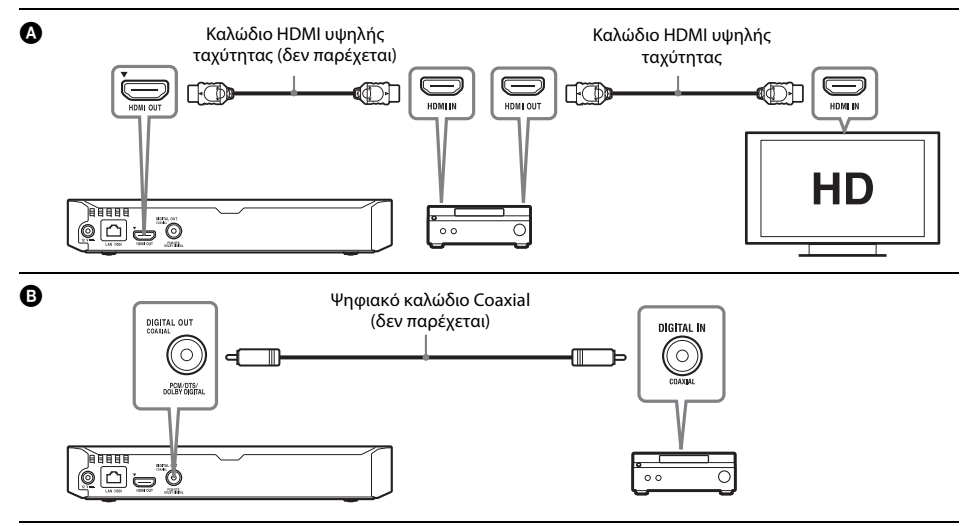

# <span id="page-9-2"></span><span id="page-9-0"></span>**Βήμα 2: Προετοιμασία για σύνδεση δικτύου**

### **Ενσύρματη εγκατάσταση**

Χρησιμοποιήστε ένα καλώδιο LAN για να κάνετε σύνδεση στον ακροδέκτη LAN (100) της συσκευής αναπαραγωγής.

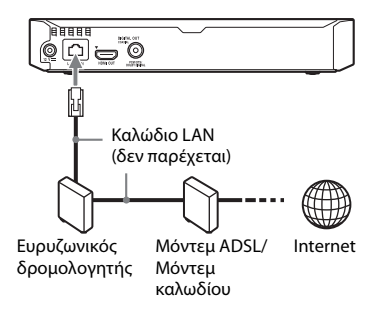

### ٠ö

Συνιστάται η χρήση θωρακισμένου καλωδίου διεπαφής (καλώδιο δικτύου LAN), ευθείας σύνδεσης.

### **Ασύρματη διαμόρφωση (μόνο για τα BDP-S5500/S3500)**

Χρησιμοποιήστε το ασύρματο δίκτυο LAN που είναι ενσωματωμένο στη συσκευή αναπαραγωγής.

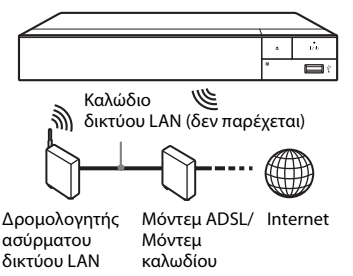

# <span id="page-9-1"></span>**Βήμα 3: Εύκολη διαμόρφωση**

### **Όταν ενεργοποιείται για πρώτη φορά**

Περιμένετε για λίγο μέχρι η συσκευή αναπαραγωγής ενεργοποιήσει και εκκινήσει τις [Εύκολες αρχικές ρυθμίσεις].

**1 Εισαγάγετε δύο μπαταρίες R03 (μέγεθος AAA) αντιστοιχίζοντας τα άκρα ⊕ και ⊖ των μπαταριών με τις ενδείξεις στο εσωτερικό της θήκης των μπαταριών του τηλεχειριστηρίου.**

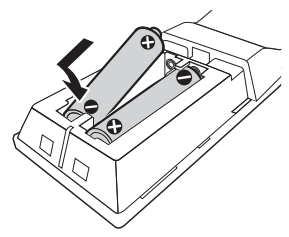

**2 Συνδέστε τον παρεχόμενο προσαρμογέα τροφοδοτικού AC και το καλώδιο ρεύματος AC (καλώδιο σύνδεσης με το δίκτυο ρεύματος) με την αριθμητική σειρά που αναφέρεται παρακάτω. Όταν τα αφαιρείτε, εκτελέστε τις ίδιες ενέργειες με την αντίστροφη σειρά.**

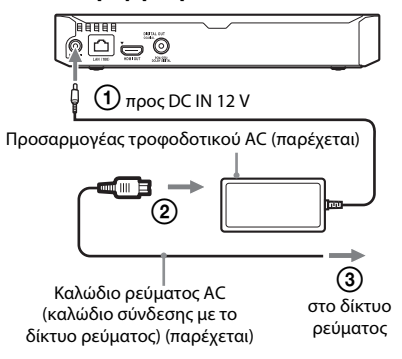

# **3 Πιέστε** [**/**1 **για να ενεργοποιήσετε τη συσκευή αναπαραγωγής.**

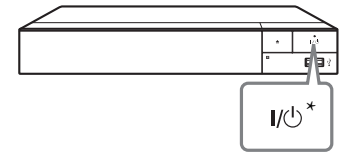

- \* Ενεργοποιεί τη συσκευή αναπαραγωγής ή τη θέτει σε κατάσταση αναμονής.
- **4 Ενεργοποιήστε την τηλεόραση και καθορίστε τον επιλογέα εισόδου στην τηλεόραση. Με αυτό τον τρόπο θα εμφανιστεί το σήμα από τη συσκευή αναπαραγωγής στην οθόνη της τηλεόρασης.**

### **5 Εκτελέστε την [Εύκολη αρχική διαμόρφωση].**

Ακολουθήστε τις οδηγίες στην οθόνη για να εκτελέσετε τις βασικές ρυθμίσεις χρησιμοποιώντας τα πλήκτρα ←/†/↓/→ και ENTER στο τηλεχειριστήριο.

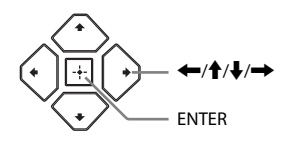

### $\boldsymbol{c}$

- Όταν ολοκληρωθούν οι [Εύκολες αρχικές ρυθμίσεις], επιλέξτε [Εύκολες ρυθμίσεις δικτύου] για να χρησιμοποιήσετε τις λειτουργίες δικτύου της συσκευής αναπαραγωγής.
- Για να ενεργοποιήσετε την ασύρματη σύνδεση, ρυθμίστε το [Ρυθμίσεις Internet] στο [Ρυθμίσεις δικτύου] σε [Ασύρματη διαμόρφωση (ενσωματωμένα)] (μόνο BDP-S5500/S3500).
- Για να απενεργοποιήσετε την ασύρματη σύνδεση, ρυθμίστε το [Ρυθμίσεις Internet] στο [Ρυθμίσεις δικτύου] σε [Ενσύρματη εγκατάσταση] (μόνο BDP-S5500/S3500).

# **Αρχική οθόνη**

Η αρχική οθόνη εμφανίζεται όταν πατήσετε το πλήκτρο HOME. Επιλέξτε μια εφαρμογή χρησιμοποιώντας τα πλήκτρα ←/↑/↓/→ και πιέστε ENTER.

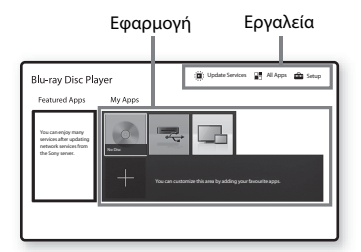

**[Οι εφαρμογές μου]:** Διαχειρίζεται την αγαπημένη εφαρμογή. Μπορείτε να προσθέσετε συντομεύσεις για μια εφαρμογή από την ενότητα [Όλες οι εφαρμογές].

**[Προτεινόμενες εφαρμογές]:** Εμφανίζει τη συνιστώμενη εφαρμογή.

**[Ενημέρωση υπηρεσιών]:** Ενημερώνει τη λίστα εφαρμογών δικτύου. Εμφανίζεται όταν διατίθεται ενημέρωση εφαρμογής δικτύου.

**[Όλες οι εφαρμογές]:** Εμφανίζει όλες τις διαθέσιμες εφαρμογές. Μπορείτε να προσθέσετε εφαρμογές στην ενότητα [Οι εφαρμογές μου] πιέζοντας το πλήκτρο OPTIONS και, στη συνέχεια, επιλέγοντας [Προσθήκη στην ενότητα Οι εφαρμογές μου].

**[Διαμόρφωση]:** Προσαρμόζει τις ρυθμίσεις της συσκευής αναπαραγωγής.

### $\mathbf{G}$

Η λειτουργία ειδώλου οθόνης είναι διαθέσιμη μόνο σε BDP-S5500/S3500.

### **Διαθέσιμες επιλογές**

Οι διάφορες ρυθμίσεις και οι λειτουργίες αναπαραγωγής είναι διαθέσιμες, εάν πιέσετε το πλήκτρο OPTIONS. Τα διαθέσιμα στοιχεία διαφέρουν ανάλογα με την περίπτωση.

**[Μετακίνηση εφαρμογής]:** Ταξινομεί τις εφαρμογές στην περιοχή [Οι εφαρμογές μου]. **[Κατάργηση εφαρμογής]:** Διαγράφει τις εφαρμογές στην ενότητα [Οι εφαρμογές μου]. **[Εγγραφή ως Αγαπημένο]:** Εγγράφει <sup>1</sup> εφαρμογή στο πλήκτρο τηλεχειριστηρίου (αγαπημένο).

#### <span id="page-12-0"></span>**Αναπαραγωγή**

### <span id="page-12-1"></span>**Αναπαραγωγή δίσκου**

Για πληροφορίες σχετικά με τους αναπαραγόμενους δίσκους, βλ. [σελίδα](#page-15-3) 16.

#### **1 Πιέστε το πλήκτρο**  Z **και, κατόπιν, τοποθετήστε ένα δίσκο στο συρτάρι του δίσκου.**

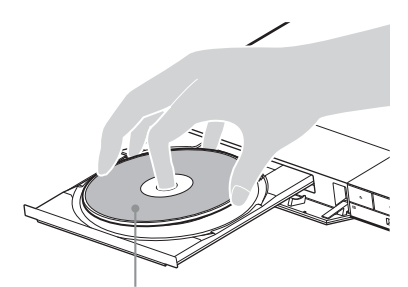

Η πλευρά αναπαραγωγής κοιτάζει προς τα κάτω

### **2 Πιέστε το πλήκτρο**  Z **για να κλείσετε το συρτάρι του δίσκου.**

Η αναπαραγωγή ξεκινά. Εάν η αναπαραγωγή δεν ξεκινήσει αυτόματα, επιλέξτε την κατηγορία [Βίντεο], [Μουσική] ή **δ** [Φωτογραφία] σε **Θ** [Δίσκος] και πατήστε ENTER.

### **Απολαύστε BONUSVIEW/BD-LIVE**

#### **1 Συνδέστε μια μνήμη USB στην υποδοχή USB της συσκευής αναπαραγωγής.**

Για τοπική αποθήκευση, χρησιμοποιήστε μια μνήμη USB χωρητικότητας 1 GB ή περισσότερο.

### **2 Προετοιμασία για BD-LIVE (μόνο BD-LIVE).**

- Συνδέστε τη συσκευή αναπαραγωγής σε ένα δίκτυο [\(σελίδα](#page-9-2) 10).
- Ρυθμίστε το [Σύνδεση Internet BD] στις [Ρυθμίσεις προβολής BD/DVD] σε [Να επιτρέπεται].

#### **3 Εισαγάγετε έναν δίσκο BD-ROM με BONUSVIEW/ BD-LIVE.**

Η μέθοδος λειτουργίας διαφέρει ανάλογα με το δίσκο. Ανατρέξτε στο εγχειρίδιο οδηγιών που παρέχεται με το δίσκο.

### .<br>پ

Για να διαγράψετε δεδομένα από τη μνήμη USB, επιλέξτε [Διαγραφή δεδομένων BD] στις [Ρυθμίσεις προβολής BD/DVD] και πατήστε ENTER. Όλα τα αποθηκευμένα δεδομένα στο φάκελο «buda» θα διαγραφούν.

### **Εμπειρία Blu-ray 3D (μόνο BDP-S5500/S4500)**

#### **1 Προετοιμασία για αναπαραγωγή δίσκου Blu-ray 3D Disc.**

- Συνδέστε τη συσκευή αναπαραγωγής στις συσκευές που είναι συμβατές με τη λειτουργία τρισδιάστατης απεικόνισης (3D) χρησιμοποιώντας ένα καλώδιο HDMI υψηλής ταχύτητας.
- Ορίστε τη [Ρύθμιση εξόδου 3D] και τη [Ρύθμιση μεγέθ. οθόνης TV για 3D] στις [Ρυθμίσεις οθόνης].

### **2 Εισαγάγετε ένα δίσκο Blu-ray 3D Disc.**

Η μέθοδος λειτουργίας διαφέρει ανάλογα με το δίσκο. Ανατρέξτε στο εγχειρίδιο οδηγιών που παρέχεται με το δίσκο.

### .<br>پ

Ανατρέξτε επίσης στα εγχειρίδια οδηγιών που παρέχονται μαζί με την τηλεόραση και τη συνδεδεμένη συσκευή.

# <span id="page-13-0"></span>**Αναπαραγωγή από συσκευή USB**

Για [«Τύποι αρχείων με δυνατότητα](#page-15-4)  [αναπαραγωγής»](#page-15-4), βλ. [σελίδα](#page-15-4) 16.

- **1 Συνδέστε τη συσκευή USB στην υποδοχή USB της συσκευής αναπαραγωγής.**
- **2 Επιλέξτε [Συσκευή USB] χρησιμοποιώντας τα πλήκτρα**  <sup>&</sup>lt;**/**M**/**m**/**, **και πιέστε ENTER.**
- **3 Επιλέξτε [Βίντεο], [Μουσική] ή [Φωτογραφία] χρησιμοποιώντας τα πλήκτρα**  M**/**m **και πιέστε ENTER.**

# <span id="page-13-1"></span>**Αναπαραγωγή μέσω δικτύου**

### **Χρήση του «TV SideView» (μόνο BDP-S5500/S4500/S3500)**

Το «TV SideView» είναι μια δωρεάν εφαρμογή κινητών τηλεφώνων για απομακρυσμένες συσκευές (όπως smartphone κ.λπ.). Χρησιμοποιώντας το «TV SideView» με αυτήν τη συσκευή αναπαραγωγής, μπορείτε εύκολα να απολαύσετε τη συσκευή αναπαραγωγής χρησιμοποιώντας τη λειτουργία στην απομακρυσμένη συσκευή σας. Μπορείτε να κάνετε έναρξη κάποιας υπηρεσίας ή εφαρμογής απευθείας από την απομακρυσμένη συσκευή και να εμφανίσετε τις πληροφορίες του δίσκου κατά τη διάρκεια αναπαραγωγής του. Το «TV SideView» μπορεί επίσης να χρησιμοποιηθεί ως τηλεχειριστήριο και εικονικό πληκτρολόγιο. Πριν χρησιμοποιήσετε τη συσκευή «TV SideView» με αυτήν τη συσκευή αναπαραγωγής για πρώτη φορά, φροντίστε να έχετε πραγματοποιήσει την εγγραφή της συσκευής «TV SideView». Ακολουθήστε τις οδηγίες στην οθόνη στη συσκευή «TV SideView» για την εγγραφή.

### $\mathbf{G}$

Η εγγραφή μπορεί να πραγματοποιηθεί αποκλειστικά στην Αρχική οθόνη.

### **Χρήση του ειδώλου οθόνης (μόνο BDP-S5500/S3500)**

Το «Είδωλο οθόνης» είναι μια δυνατότητα που σας επιτρέπει να προβάλετε την οθόνη μιας κινητής συσκευής στην τηλεόραση μέσω τεχνολογίας Miracast. Η συσκευή αναπαραγωγής μπορεί να συνδεθεί απευθείας με μια συσκευή συμβατή με τη λειτουργία ειδώλου οθόνης (π.χ. smartphone, tablet). Μπορείτε να απολαύσετε την οθόνη προβολής της συσκευής στη μεγάλη οθόνη της τηλεόρασης. Δεν απαιτείται ασύρματος δρομολογητής (ή σημείο πρόσβασης) για τη χρήση αυτής της δυνατότητας.

### $\boldsymbol{\omega}$

- Όταν χρησιμοποιείτε τη δυνατότητα ειδώλου οθόνης, η ποιότητα της εικόνας και του ήχου μπορεί μερικές φορές να είναι αλλοιωμένη λόγω παρεμβολών από άλλα δίκτυα.
- Ορισμένες δυνατότητες δικτύου μπορεί να μην είναι διαθέσιμες κατά τη δημιουργία ειδώλου οθόνης.
- Βεβαιωθείτε ότι η συσκευή είναι συμβατή με την τεχνολογία Miracast. Δεν είναι εγγυημένη η συνδεσιμότητα με όλες τις συμβατές με την τεχνολογία Miracast συσκευές.
- **1 Επιλέξτε [Είδωλο οθόνης] από την αρχική οθόνη χρησιμοποιώντας τα πλήκτρα**  <sup>&</sup>lt;**/**M**/**m**/**, **και πατήστε ENTER.**
- **2Ακολουθήστε τις οδηγίες στην οθόνη.**

#### <span id="page-14-0"></span>**Διαδίκτυο**

# <span id="page-14-1"></span>**Περιήγηση διαδικτυακών τοποθεσιών**

#### **(μόνο BDP-S5500/S4500/S3500)**

Μπορείτε να συνδεθείτε στο διαδίκτυο και να απολαύσετε διαδικτυακές τοποθεσίες.

- **1 Συνδέστε τη συσκευή αναπαραγωγής σε ένα δίκτυο [\(σελίδα](#page-9-2) 10).**
- **2 Επιλέξτε [Όλες οι εφαρμογές] στην αρχική οθόνη χρησιμοποιώντας τα πλήκτρα ←/↑/ ↓/→.**
- **3 Επιλέξτε [Περιήγηση Διαδικτύου] χρησιμοποιώντας τα πλήκτρα**  <sup>&</sup>lt;**/**M**/**m**/**,**, και πατήστε ENTER.**

### .Ö.

Αυτή η περιήγηση δεν υποστηρίζει κάποιες λειτουργίες των διαδικτυακών τοποθεσιών και κάποιες διαδικτυακές τοποθεσίες ενδέχεται να μην εμφανιστούν σωστά.

# <span id="page-14-2"></span>**Ενημέρωση λογισμικού**

- **1 Επιλέξτε [Διαμόρφωση] στην αρχική οθόνη χρησιμοποιώντας τα πλήκτρα ←/↑/↓/→.**
- **2 Επιλέξτε [Ενημέρωση λογισμικού] χρησιμοποιώντας τα**  M**/**m**, και πατήστε ENTER.**

#### x **[Ενημέρωση μέσω διαδικτύου]**

Ενημερώνει το λογισμικό της συσκευής αναπαραγωγής χρησιμοποιώντας το διαθέσιμο δίκτυο. Βεβαιωθείτε ότι το δίκτυο είναι συνδεδεμένο στο Διαδίκτυο. Για λεπτομέρειες, βλ. «Βήμα [2: Προετοιμασία](#page-9-2)  για σ[ύνδεση δικτύου» \(σελίδα](#page-9-2) 10).

#### x **[Update via USB Memory]**

Ενημερώνει το λογισμικό της συσκευής αναπαραγωγής χρησιμοποιώντας τη μνήμη USB. Βεβαιωθείτε ότι ο φάκελος Ενημέρωσης λογισμικού έχει ονομαστεί σωστά ως «UPDATE» και αποθηκεύστε όλα τα ενημερωμένα αρχεία σε αυτόν το φάκελο. Η συσκευή αναπαραγωγής μπορεί να αναγνωρίσει έως και 500 αρχεία/φακέλους σε ένα μόνο επίπεδο χρησιμοποιώντας τα ενημερωμένα αρχεία/φακέλους.

### ٣ö

- Σας συνιστούμε να κάνετε ενημέρωση λογισμικού περίπου κάθε 2 μήνες.
- Εάν η κατάσταση δικτύου δεν είναι καλή, επισκεφτείτε τη διεύθυνση www.sony.eu/support για να κάνετε λήψη της τελευταίας έκδοσης λογισμικού και να κάνετε ενημέρωση μέσω μνήμης USB. Μπορείτε επίσης να λάβετε πληροφορίες σχετικά με τις λειτουργίες ενημέρωσης από τη διαδικτυακή τοποθεσία.

### <span id="page-15-3"></span><span id="page-15-1"></span><span id="page-15-0"></span>**Δίσκοι με δυνατότητα αναπαραγωγής**

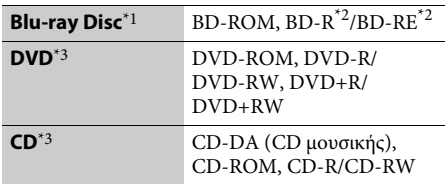

- \*1 Καθώς οι προδιαγραφές του Blu-ray Disc είναι νέες και εξελίσσονται συνεχώς, ορισμένοι δίσκοι ενδέχεται να μην αναπαράγονται, ανάλογα με τον τύπο και την έκδοση του δίσκου. Η έξοδος ήχου διαφέρει ανάλογα με την πηγή, τη συνδεδεμένη υποδοχή εξόδου και τις επιλεγμένες ρυθμίσεις ήχου. \*2
- <sup>\*2</sup> BD-RE: Έκδ.2.1, BD-R: Έκδ.1.1, 1.2, 1.3 συμπεριλαμβανομένων των BD-R τύπου οργανικής χρωστικής (τύπος LTH). Οι εγγεγραμμένοι δίσκοι BD-R σε Η/Υ δεν μπορούν να αναπαραχθούν εάν τα υστερόγραφα είναι εγγράψιμα.

\*3 Οι δίσκοι CD ή DVD δεν αναπαράγονται, εάν δεν έχουν οριστικοποιηθεί σωστά. Για περισσότερες πληροφορίες, ανατρέξτε στο εγχειρίδιο οδηγιών που παρέχονται με τη συσκευή εγγραφής.

#### **Κωδικός περιοχής (μόνο BD-ROM/DVD VIDEO)**

Στο πίσω μέρος της μονάδας είναι τυπωμένος ο κωδικός περιοχής της συσκευής αναπαραγωγής. Η συσκευή αναπαραγωγής θα αναπαραγάγει μόνο δίσκους BD-ROM/DVD VIDEO που φέρουν τον ίδιο κωδικό περιοχής ή το σήμα . **ALL**

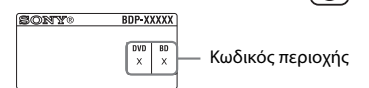

# <span id="page-15-4"></span><span id="page-15-2"></span>**Τύποι αρχείων με δυνατότητα αναπαραγωγής**

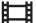

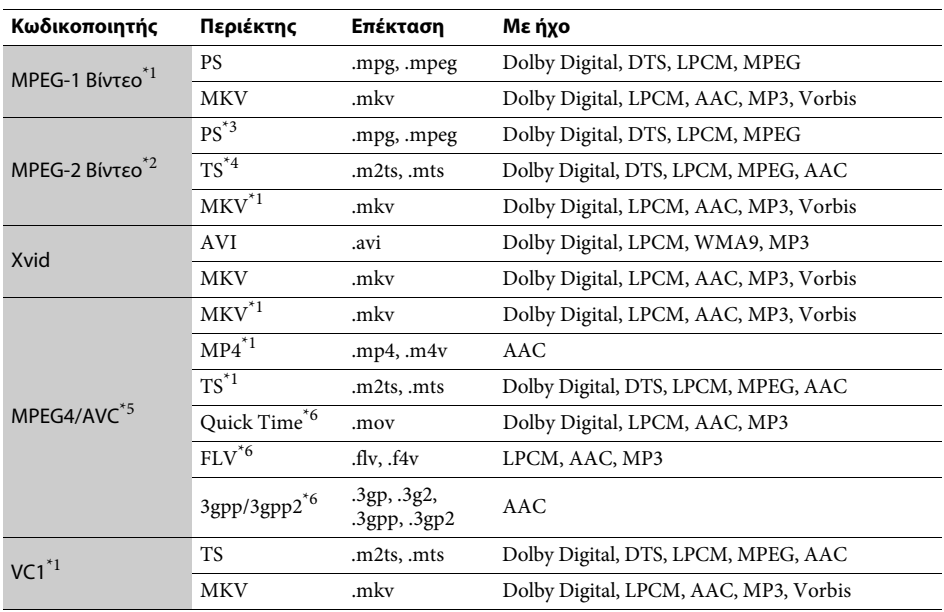

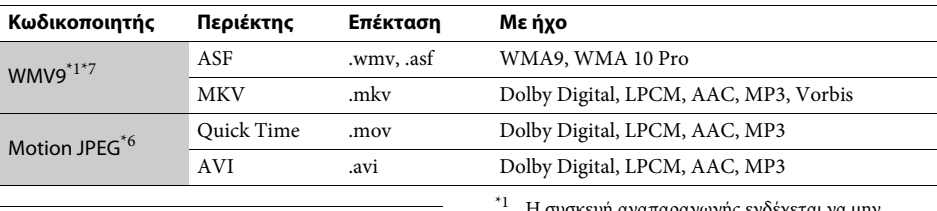

### **Μορφή**

AVCHD (Έκδ.2.0)\*1\*8\*9\*10

### $\sqrt{2}$

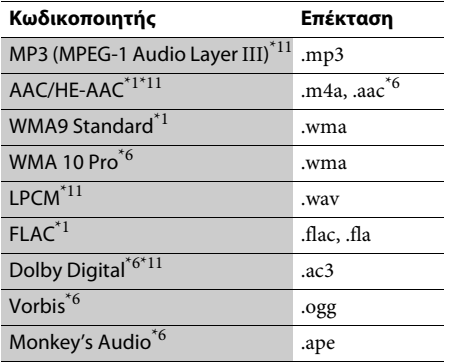

# $\bullet$

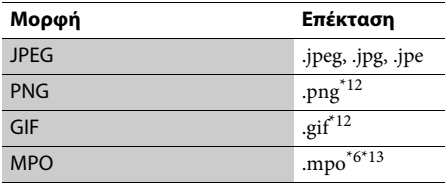

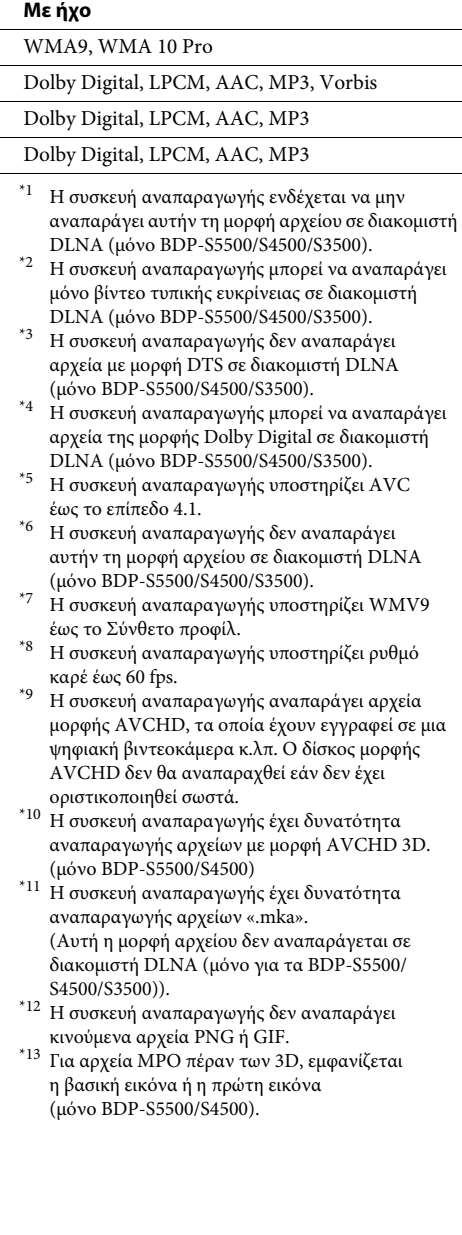

### $\mathbf{G}$

- Ορισμένα αρχεία ενδέχεται να μην αναπαράγονται, ανάλογα με τη μορφή ή την κωδικοποίηση του αρχείου, την κατάσταση της εγγραφής ή την κατάσταση του διακομιστή DLNA (μόνο BDP-S5500/S4500/S3500).
- Ορισμένα αρχεία που έχουν υποστεί επεξεργασία σε υπολογιστή ενδέχεται να μην αναπαράγονται.
- Ίσως να μην είναι δυνατή η εκτέλεση της λειτουργίας γρήγορη προώθηση ή γρήγορη επαναφορά σε ορισμένα αρχεία.
- Η συσκευή αναπαραγωγής δεν αναπαράγει κωδικοποιημένα αρχεία, όπως DRM και Lossless.
- Η συσκευή αναπαραγωγής μπορεί να αναγνωρίσει τα εξής αρχεία ή φακέλους σε δίσκους BD, DVD, CD και συσκευές USB:
	- έως τους φακέλους στο 9ο επίπεδο, συμπεριλαμβανομένου του ριζικού φακέλου – έως 500 αρχεία/φακέλους σε ένα επίπεδο
- Η συσκευή αναπαραγωγής μπορεί να αναγνωρίσει τα εξής αρχεία ή φακέλους που είναι αποθηκευμένα στο διακομιστή DLNA (μόνο BDP-S5500/S4500/S3500):
	- έως τους φακέλους στο 19ο επίπεδο
	- έως 999 αρχεία/φακέλους σε ένα επίπεδο
- Η συσκευή αναπαραγωγής υποστηρίζει ρυθμό καρέ: – έως 60 fps μόνο για AVCHD (MPEG4/AVC).
- έως 30 fps για άλλες κωδικοποιήσεις βίντεο. • Η συσκευή αναπαραγωγής υποστηρίζει βαθμό ροής δεδομένων βίντεο έως 40 Mbps.
- Ορισμένες συσκευές USB ίσως να μην λειτουργούν με αυτή τη συσκευή αναπαραγωγής.
- Η συσκευή αναπαραγωγής μπορεί να αναγνωρίζει συσκευές Κλάσης Μαζικής Αποθήκευσης (MSC) (όπως μνήμη flash ή HDD), συσκευές Καταγραφής Στατικών Εικόνων (SICD) και πληκτρολόγια <sup>101</sup> πλήκτρων.
- Για να αποφύγετε την καταστροφή δεδομένων και την πρόκληση βλάβης στη μνήμη ή τις συσκευές USB, απενεργοποιήστε τη συσκευή αναπαραγωγής όταν συνδέετε ή αφαιρείτε τη μνήμη ή τις συσκευές USB.
- Η συσκευή αναπαραγωγής ενδέχεται να μην αναπαράγει ομαλά αρχεία βίντεο με υψηλό ρυθμό μετάδοσης δεδομένων από CD δεδομένων. Συνιστάται η αναπαραγωγή αυτών των αρχείων χρησιμοποιώντας DVD δεδομένων ή BD δεδομένων.

# <span id="page-18-0"></span>**Προδιαγραφές**

**Σύστημα**

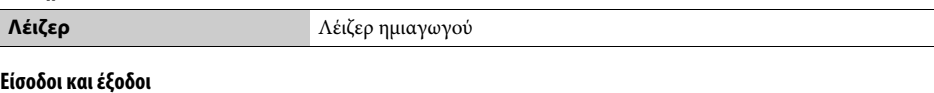

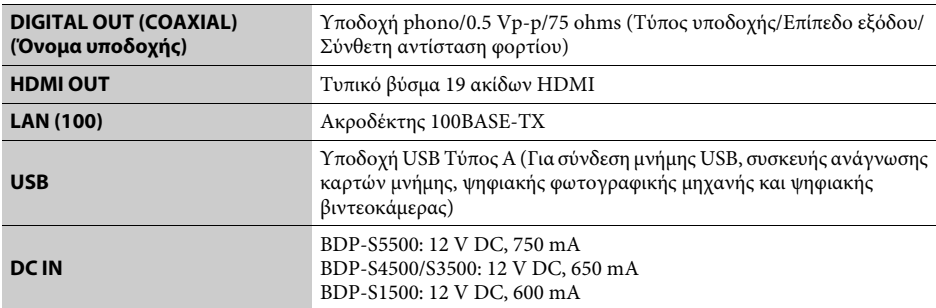

### **Ασύρματο (Μόνο BDP-S5500/S3500)**

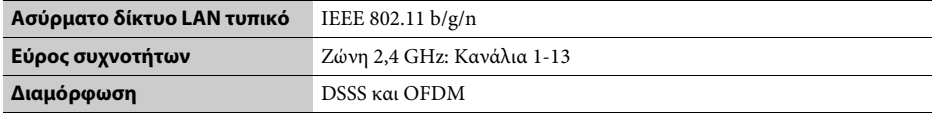

### **Γενικά**

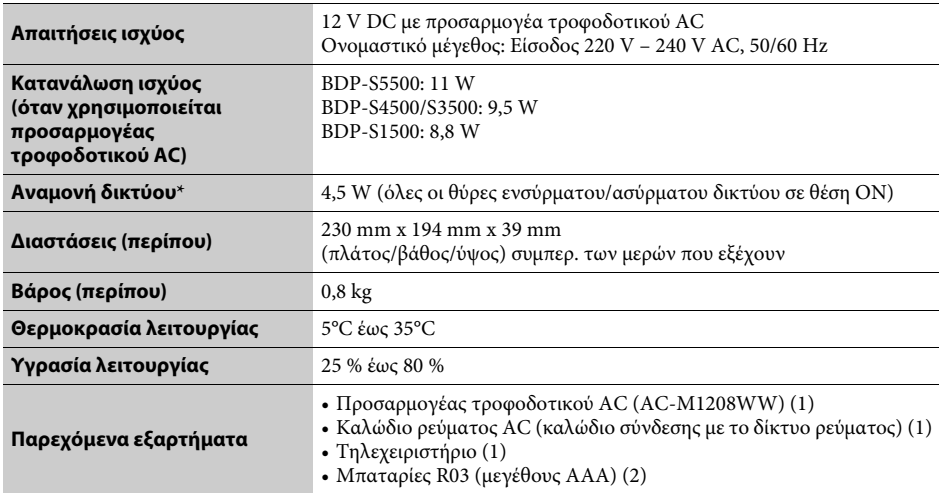

\* Ρυθμίστε την [Απομακρυσμένη έναρξη] στις [Ρυθμίσεις δικτύου] στο [Ενεργό] και απενεργοποιήστε τη συσκευή αναπαραγωγής για να ενεργοποιήσετε την Αναμονή δικτύου.

Οι προδιαγραφές και ο σχεδιασμός μπορεί να αλλάξουν χωρίς προειδοποίηση.

Το λογισμικό αυτής της συσκευής αναπαραγωγής μπορεί να ενημερωθεί μελλοντικά. Για πληροφορίες σχετικά με τις διαθέσιμες ενημερώσεις και τις τελευταίες Οδηγίες Λειτουργίας, ανατρέξτε στην ακόλουθη τοποθεσία web:

# www.sony.eu/support

 $\ddot{C}$  Για να βρείτε χρήσιμες υποδείξεις, συμβουλές και πληροφορίες σχετικά με τα προϊόντα<br>και τις υπηρεσίες της Sony, επισκεφτείτε τη διεύθυνση: www.sony.eu/myproducts/

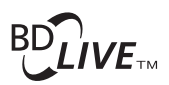

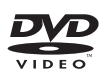

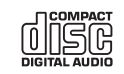

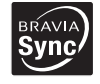

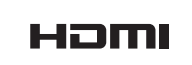

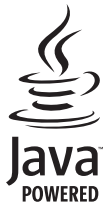

http://www.sony.net/

4-549-793-**11**(2) (EL)

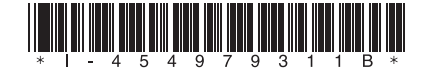